Mahatma Gandhi NREGA Job Card Number consists of:

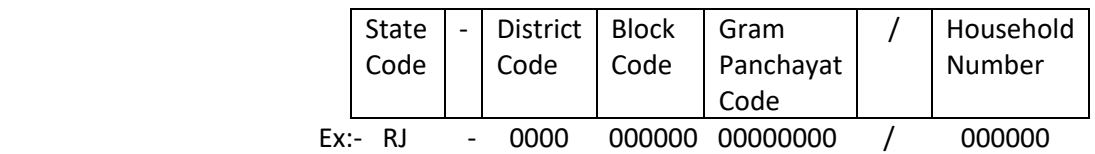

## **Steps:-**

- 1. Go to<https://www.nrega.nic.in/netnrega/home.aspx>
	- Click on search option

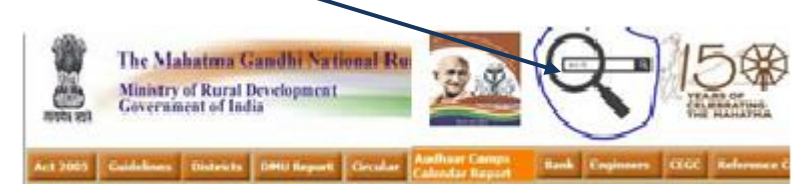

The following screen will appear :-

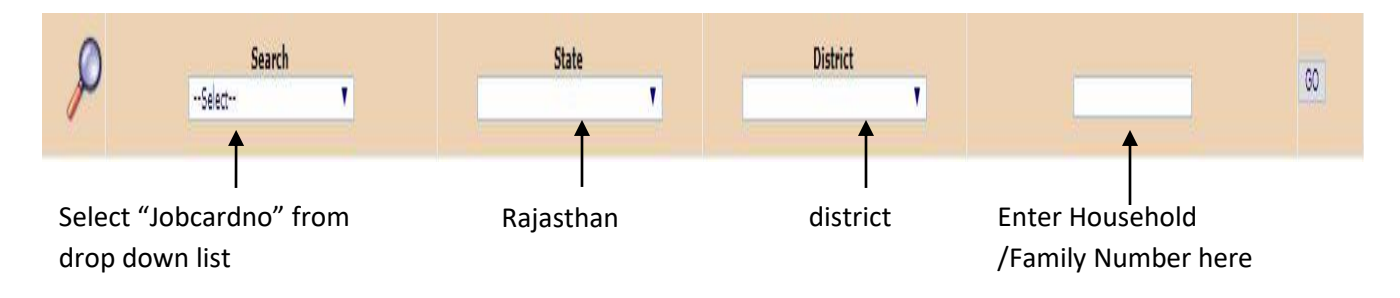

- 2. Click on go.
- 3. Then the following result will appear

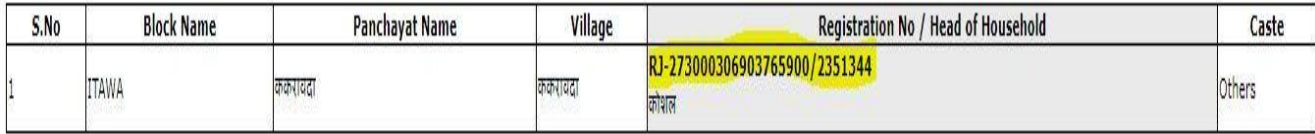

(Note: If result does not appear on your browser, you need to allow popup for website in the browser) (The pop up allowing window appear at right side of the address bar in the browser)

4. Click on the registration number to see the details of Job card holder , and no of days a worker has worked in a Financial Year

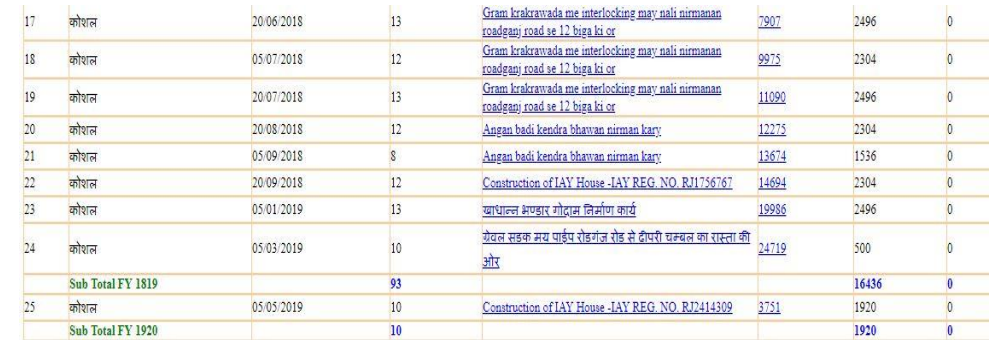